## КЫРГЫЗ РЕСПУБЛИКАСЫНЫН БИЛИМ ЖАНА ИЛИМ МИНИСТРЛИГИ

# ОШ МАМЛЕКЕТТИК УНИВЕРСИТЕТИ

# МАТЕМАТИКА ЖАНА ИНФОРМАЦИЯЛЫК ТЕХНОЛОГИЯЛАР ФАКУЛЬТЕТИ

ПРОГРАММАЛОО КАФЕДРАСЫ

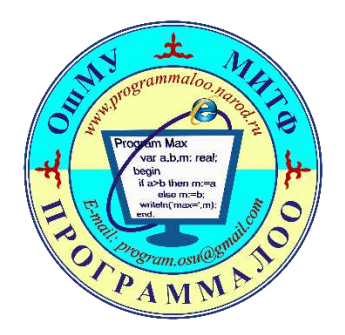

# **«Мультимедиалык технологиялар» дисциплинасы боюнча өтүлүүчү лабороториялык сабактын**

**И Ш Т Е Л М Е С И**

**Темасы: Видеонун үстүнө текст жазуу жана түс берүү.**

**Группа: ИСТ(б)-1-16**

**Түзгөн: Програм. каф. окут. Приев Токтогул Жолчубекович**

## **Тема:** *Видеонун үстүнө текст жазуу жана түс берүү.*

**Максаты:** Студенттер мурунку алган билимдерин толуктап,Adobe Premiere Pro CS 5тин жардамы аркылуу видеолордун үстүнө тексттерди жазып,аларга түс берүүнү үйрөнүшөт.

**Сабакта колдонулууча каражаттар:** Персоналдык компьютер,проектор,Pover Paint программасында даярдалган презентациялар жана видеокамералар, флешкарталар жана тексттик материалдар пайдаланылат.

**Сабакты өтүү үчүн колдонуучу методдор**:Окутуунун «Аудиалдык» (угуу) методу колдонулат.

#### **Сабактын планы:**

- 1. Уюштуруу
- 2. Өтүлгөн теманы кайталоо.
- 3. Өтүлгөн тема менен байланыштырып жаңы теманы түшүндүрүү.
- 4. Даярдап келген ролигин студенттер презентациялоо.
- 5. Сабакты бышыктоо жана жыйынтыктоо.
- 6. Үйгө тапшырма берүү.

**2.Өтүлгөн теманы кайталоо.**Мурунку сабакта эффектерди, переходдорду, анимацияларды колдонуу боюнча маалымат алышкан.

- **- Анимация, эффектер, переходдор кайсы терезеде жайгашкан?**
- **- Переходдор видеонун кандай жерлерине коюлат?**
- **-анимациялар, эффектерди колдонуу үчүн видео кайсыл терезеде болуусу зарыл?**

**-Видеого ак, кара түс берүү үчүн кандай эффекти колдонобуз?**

**-Эки жа андан көп аудио маалыматтарды бириктирүү үчүн колдонуучу эффект**

#### **3. Өтүлгөн тема менен байланыштырып жаңы теманы түшүндүрүү.**

Багытточу суроолорду берүү.

- 1. Текст деген эмне?
- 2. Видеонун үстүнө кантип текст жазышыбыз мүмкүн?
- 3. Текстке түс берүү видеого түс берүү менен окшош болушу мүмкүнбү?

## **Adobe Premiere Pro титрлер**

- 9.3. Adobe Premiere Pro CS5.5 программасындагы титравалкакаларды иштетүү.
- 9.2. Тексттик титрлерди даяр шаблондордун базасында түзүү.
- 9.3. Титрлерди түзүү үчүн функциялар менен иштөө.

Программада титрларды жазып,аны кыймылга келтирип,түстөрүн өзгөртүп жасаса болот. Программа жүктөлгөндөн соң, project терезесине кайрылабыз, ал жерде "New ltem" деген жер бар

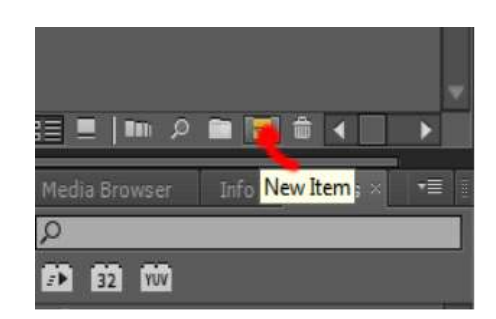

Ушул жерге мышты алып барсак көптөгөн жазуулар пайда болот.

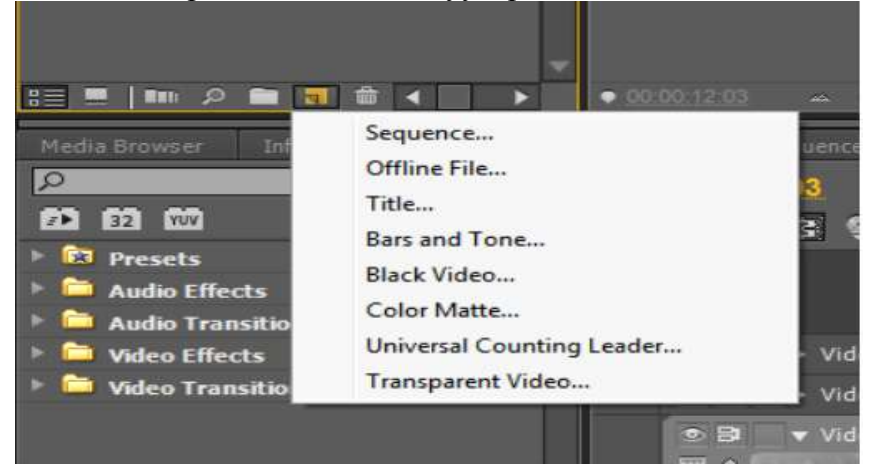

Бул жерден 3-дө турган "Title" дегенди тандайбыз,тандагандан соң экранга атайын терезе пайда болот.

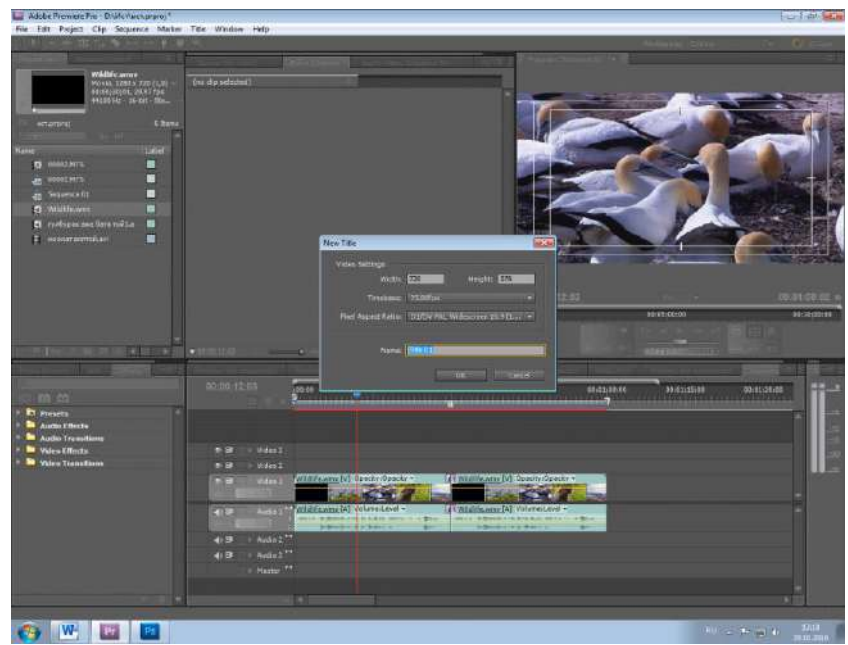

Бул жерге каалагандай ысым ыйгарып алабыз. Мисалы: ОшМУ

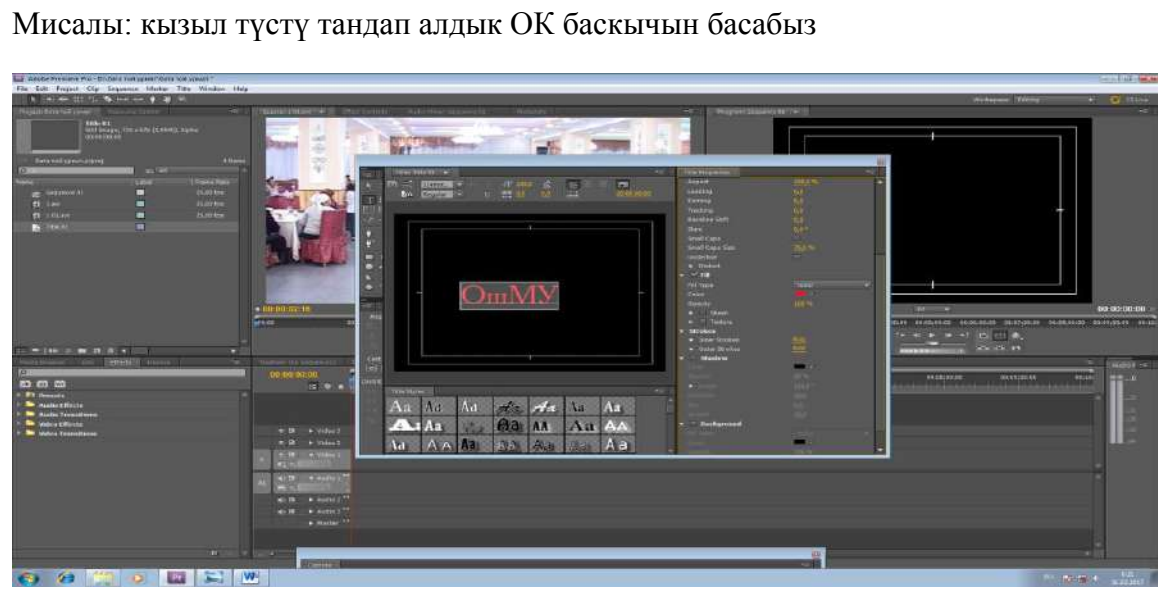

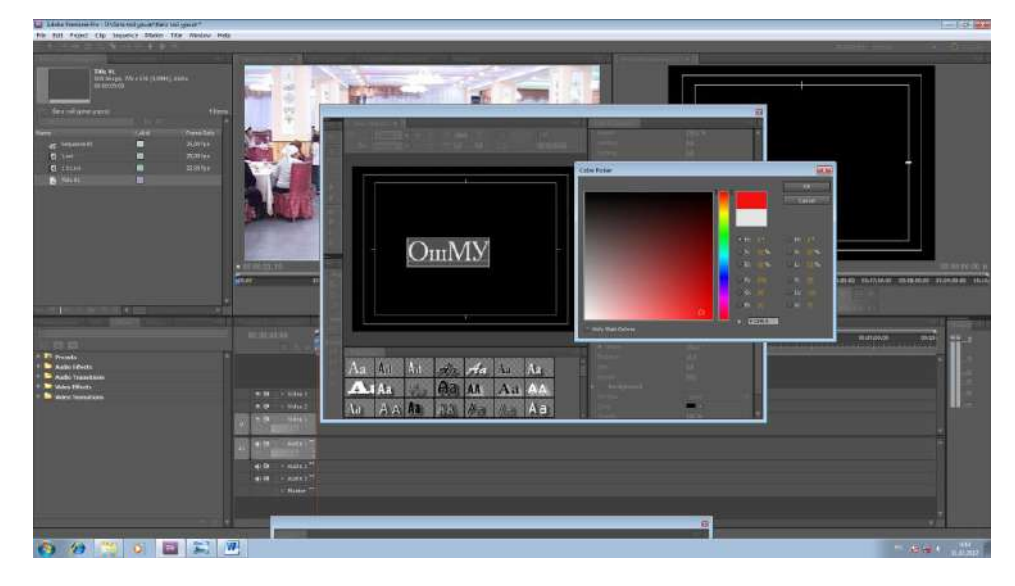

Эгерде 4:3 размеринде болсо анда Жазууга түс берүү үчүн Fill ге кайрылабуз,ал жерден каалаган түстү тандап алабыз

Video Settings Height: 576 Width: 720 Timebase: 25,00fps ᆔ Pixel Aspect Ratio: D1/DV PAL Widescreen 16:9 (1.... ▼ Name: OulMy  $\overline{OK}$ Cancel Эгерде видеонун размери 16:9 болсо ушул көрүнүштү өзөртпөйбүз

×

**New Title** 

Эми жазуунун чекелерин тен берүү үчүн Shadow деген жерди белгилееп каалаган түстү тандап беребиз

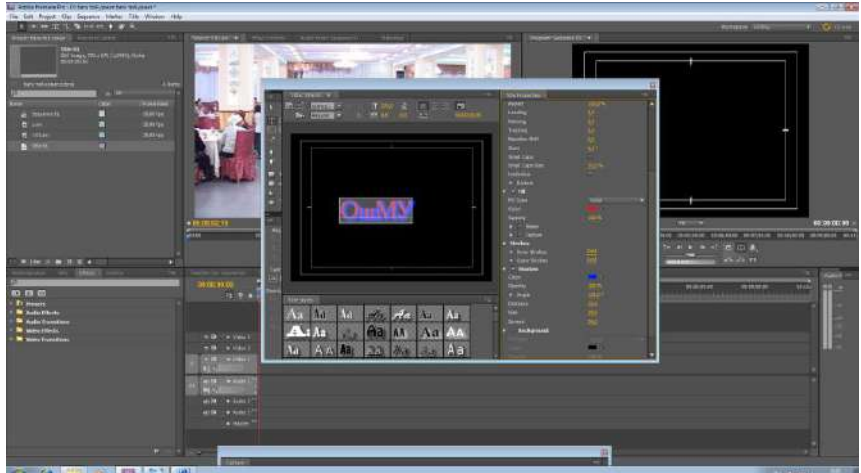

Мисалы : көк түстү тандадык. • • • • • • • • •

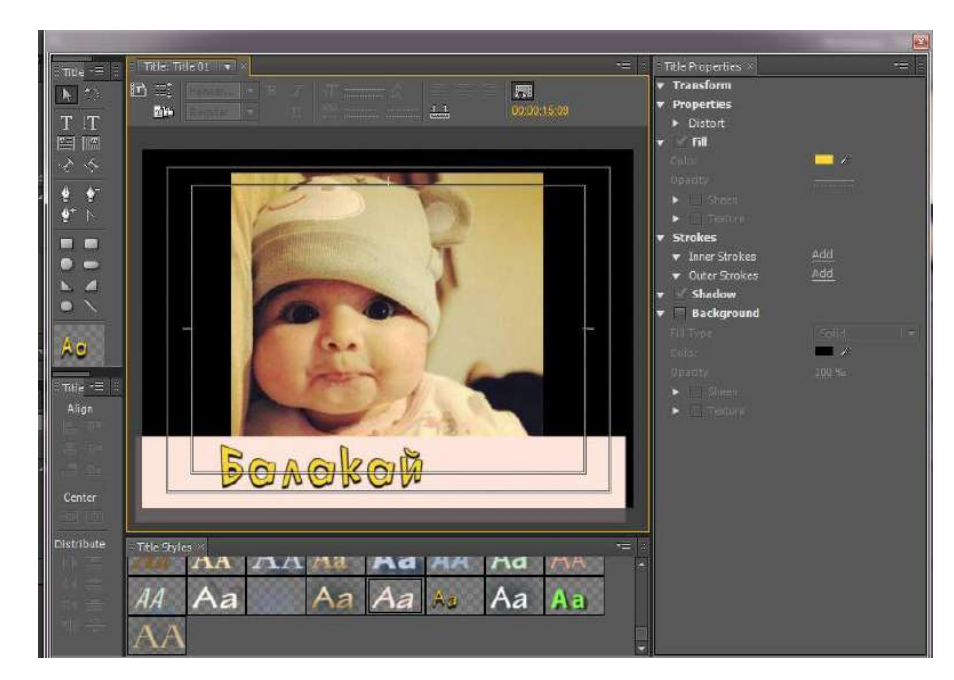

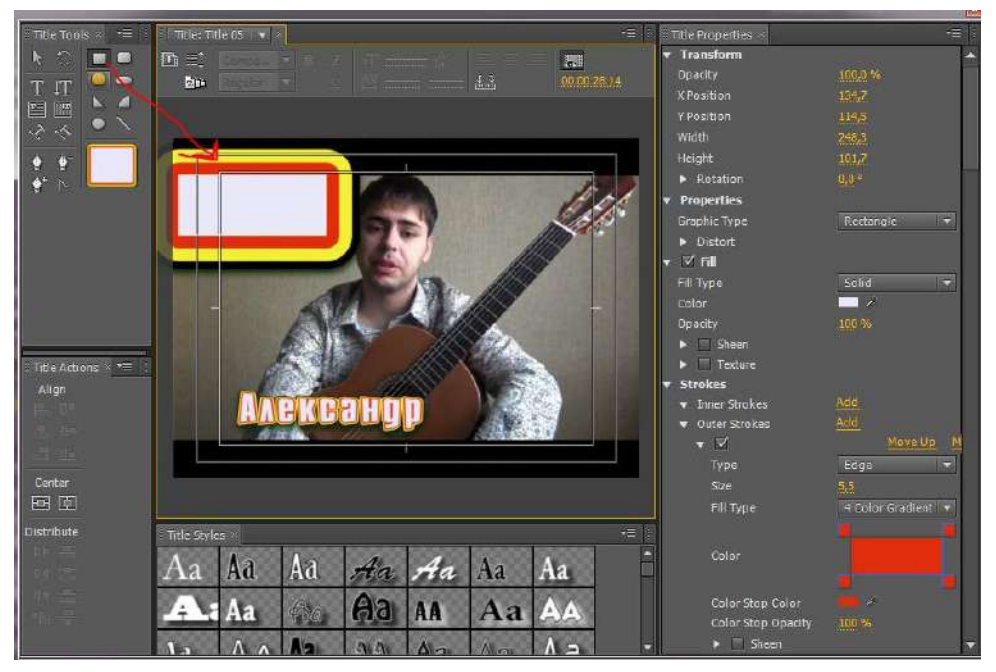

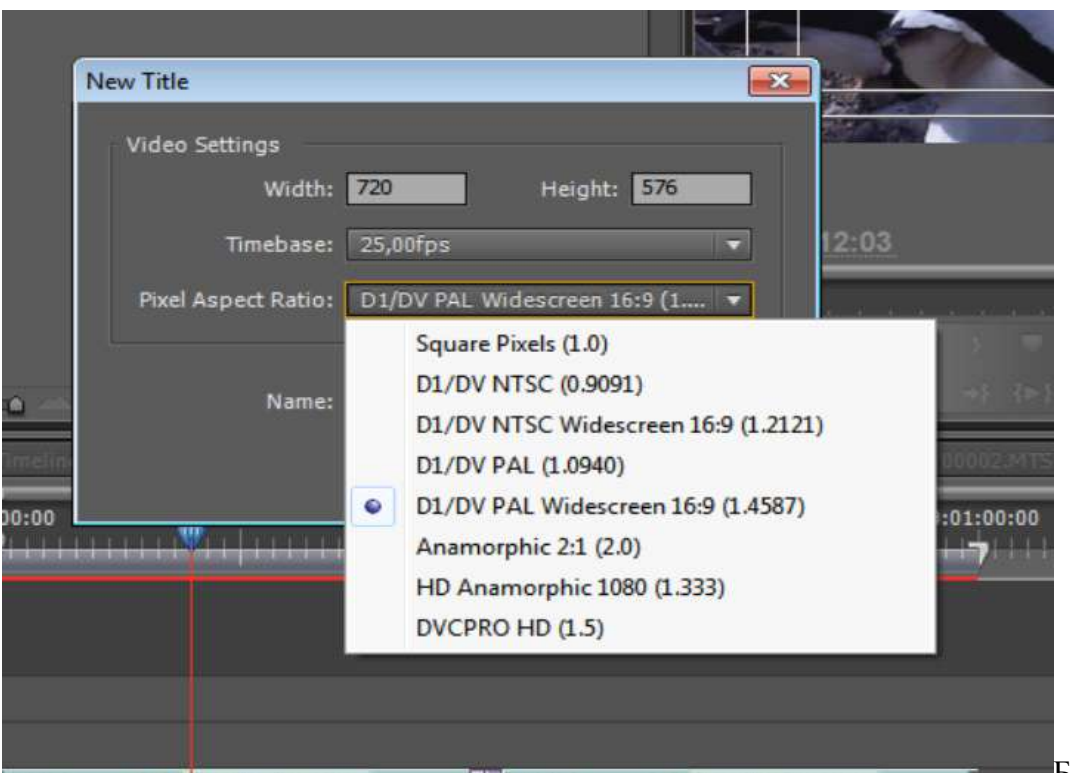

Бул жерден

ШÞ

**State Service** 

 $\blacksquare$ 

D1үDV PAL (1.0940)ушул размерди тандайбыз

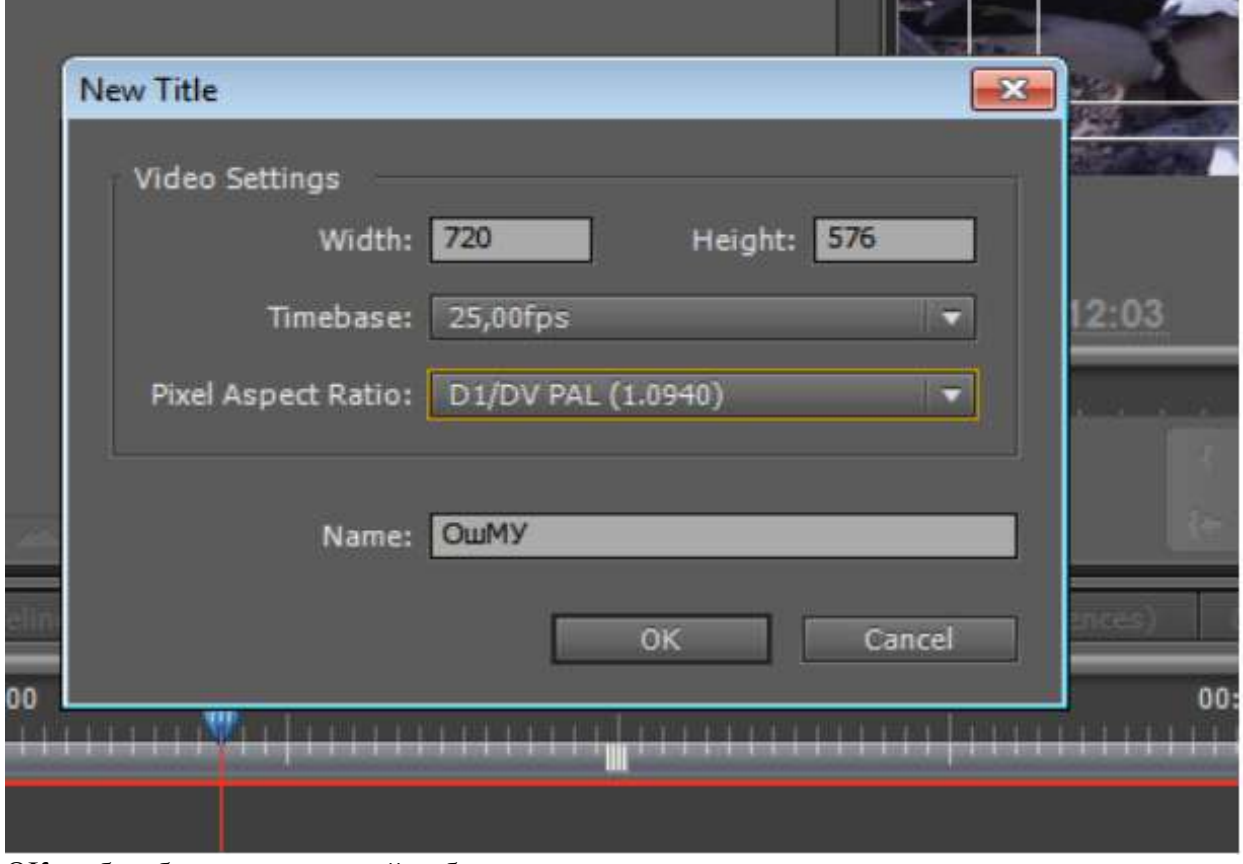

ОК ту басабыз,чоң экран пайда болот

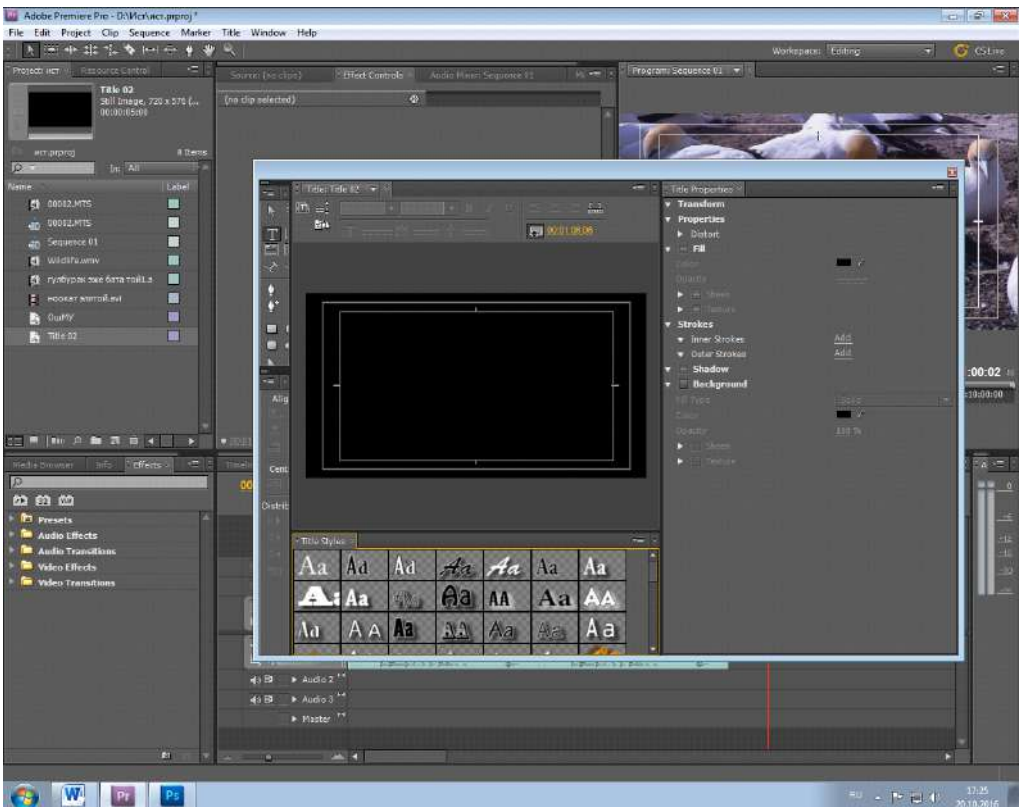

Эми тексттерди жазуу үчүн сол тарапта турган инструменттердин ичинен "T"инструментин тандайбыз

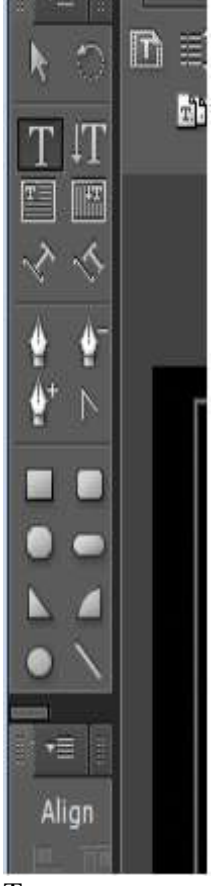

Тандап алгандан соң жазабыз, мисалы :ОшМУ деп жазабыз.

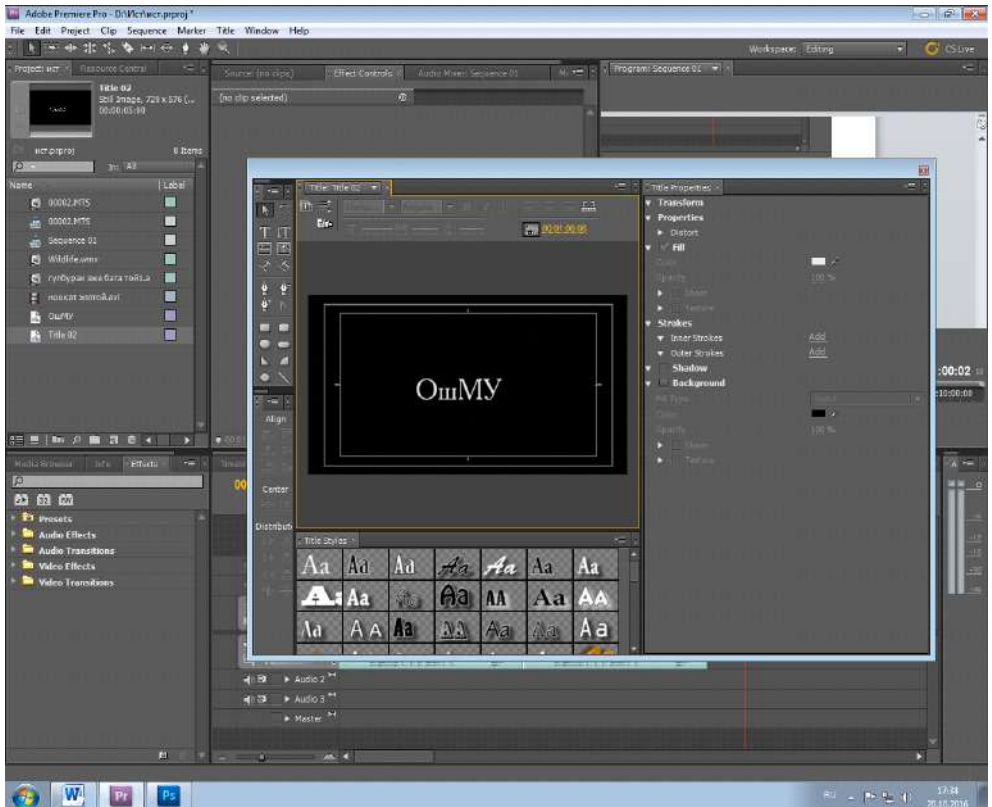

**4. Даярдап келген ролигин студенттер презентациялоо.**

Студенттер өздөрү даярдап келген МИТ факультети боюнча ролигин презеньациялап беришет жана андагы тексттерди кантип койгондугун түшүндүрүшөт.

#### 5.**Сабакты бышыктоо:**

Жазууга түс берүү үчүн Fill ге кайрылабыз,,ал жерден каалаган түстү тандап алабыз

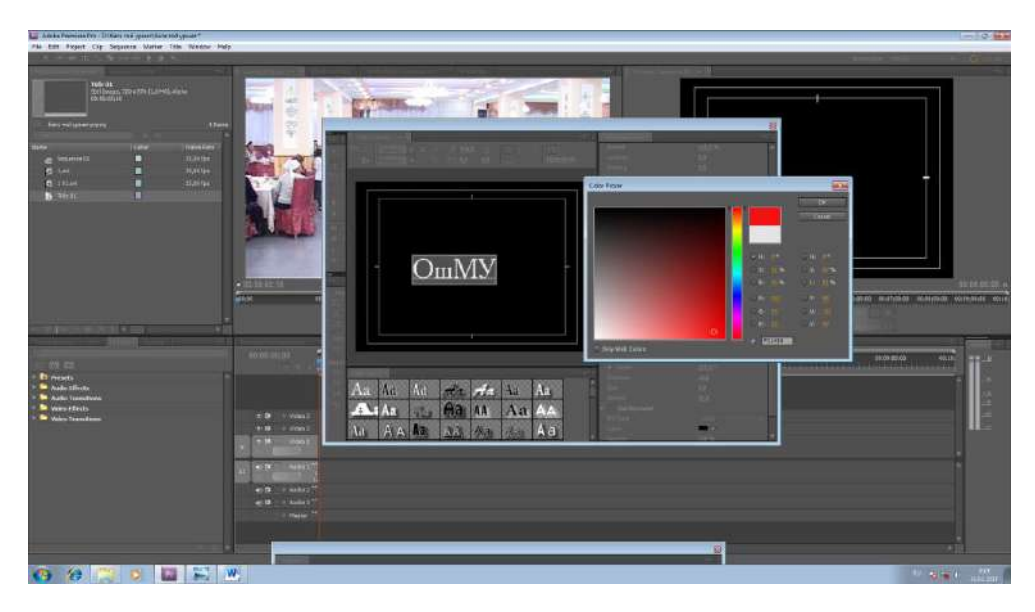

Мисалы: кызыл түстү тандап алдык ОК баскычын басабыз

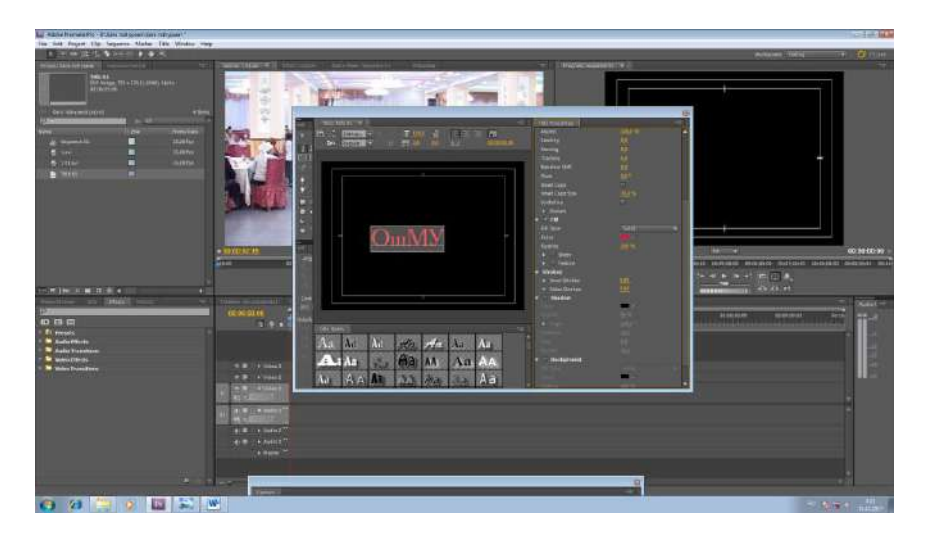

Эми жазуунун чекелерин тен берүү үчүн Shadow деген жерди белгилеп, каалаган түстү тандап беребиз

Мисалы : көк түстү тандадык.

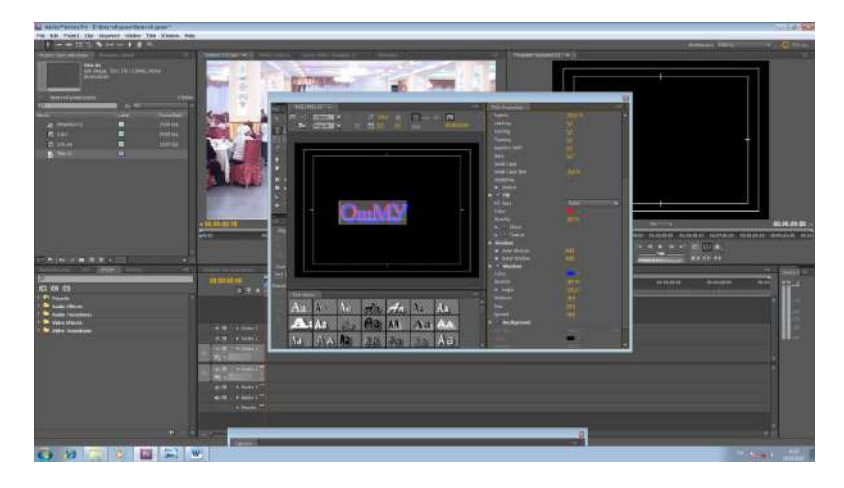

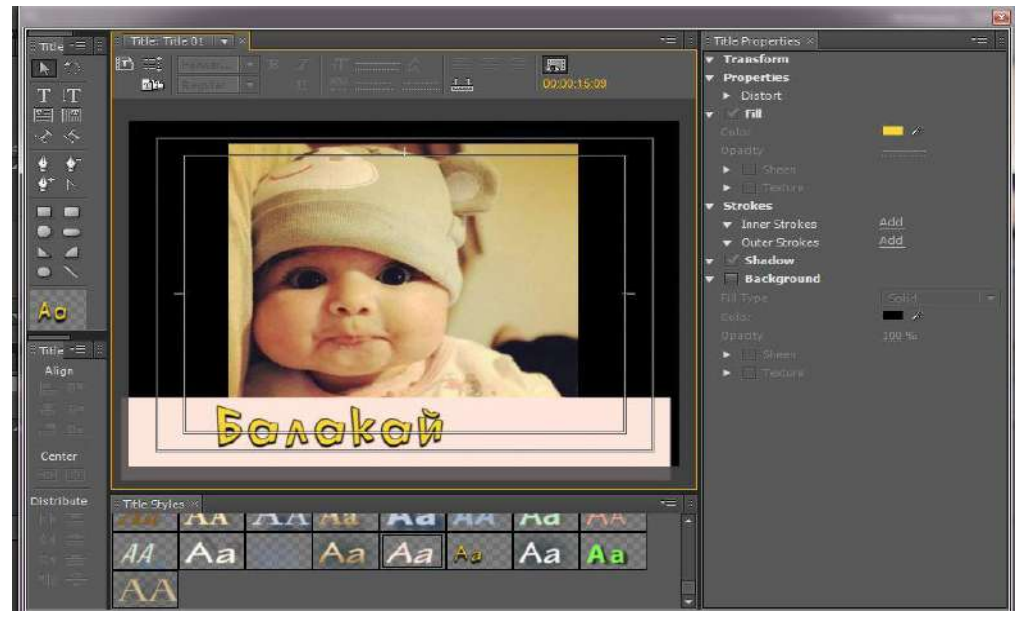

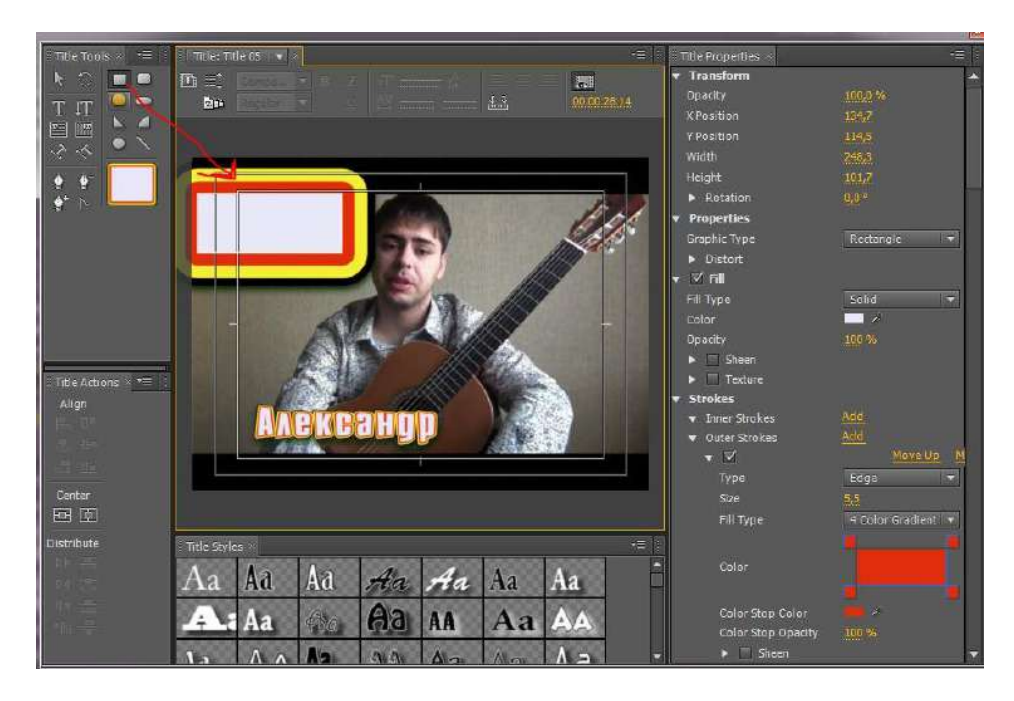

**Үй тапшырмасы:** Телевидениелердеги экрандын алдында өткөн жазууларды (бегущая строка) кантип даярдоону үйрөнүп келүү.

Тексттерге переходдорду,эффектерди, анимацяларды колдонуп тексттерге кыймыл берүүнү үйрөнүп келүү.

#### **Колдонулган адабияттар:**

- 1. 100% самоучитель. Верстка на компьютере: QuarkXPress 7, Adobe InDesign CS2, Adobe Photoshop CS2, Adobe Illusrator CS2, CorelDraw X3 ү С. Н. Абражевич. - М. : Технолоджи - 3000: Триумф, 2008
- 2. Технические средства информатизации : учебник ү Н . В . Максимов ; 2 е изд. , переаб. и доп. - М : ИНФРА М-Норма, 2008
- 3. 2 в 1: Самоучитель разработки Web-сайтов: HTML, CSS, графика, анимация, раскрутка + Видеокурс ү М. П. Левин, Ю. М. Алексеев. - М. : ТРИУМФ, 2008
- 4. Photoshop для профессионалов: коассическое руководство по цветокоррекции ү Д. Маргулис. - М. : Интелбук, 2007.
- 5. PHP 5.1 : учебный курс ү И. В. Шапошников. СПб : Питер, 2007
- 6. Быстро и легко осваиваем Adobe Photoshop CS. : учебное пособие ү С. Лендер. М. : Лучшие книги, 2005

# **Мазмуну**

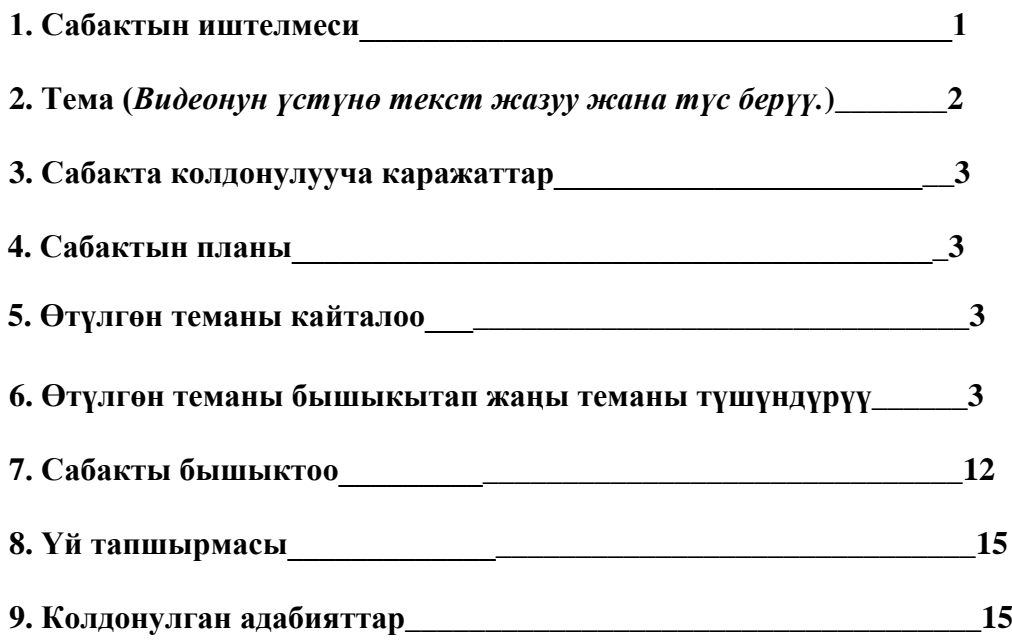